# $FORCE$

# **Version 5.9 Label Druck**

**Handbuch**

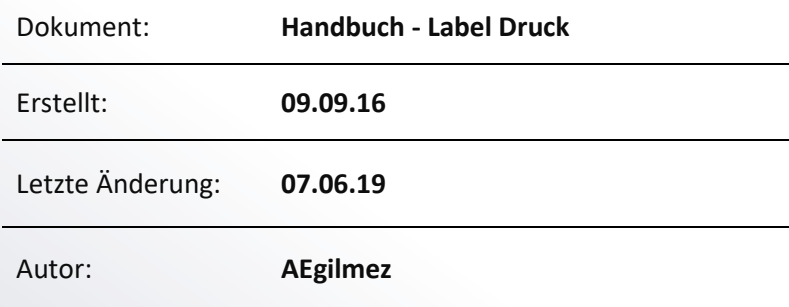

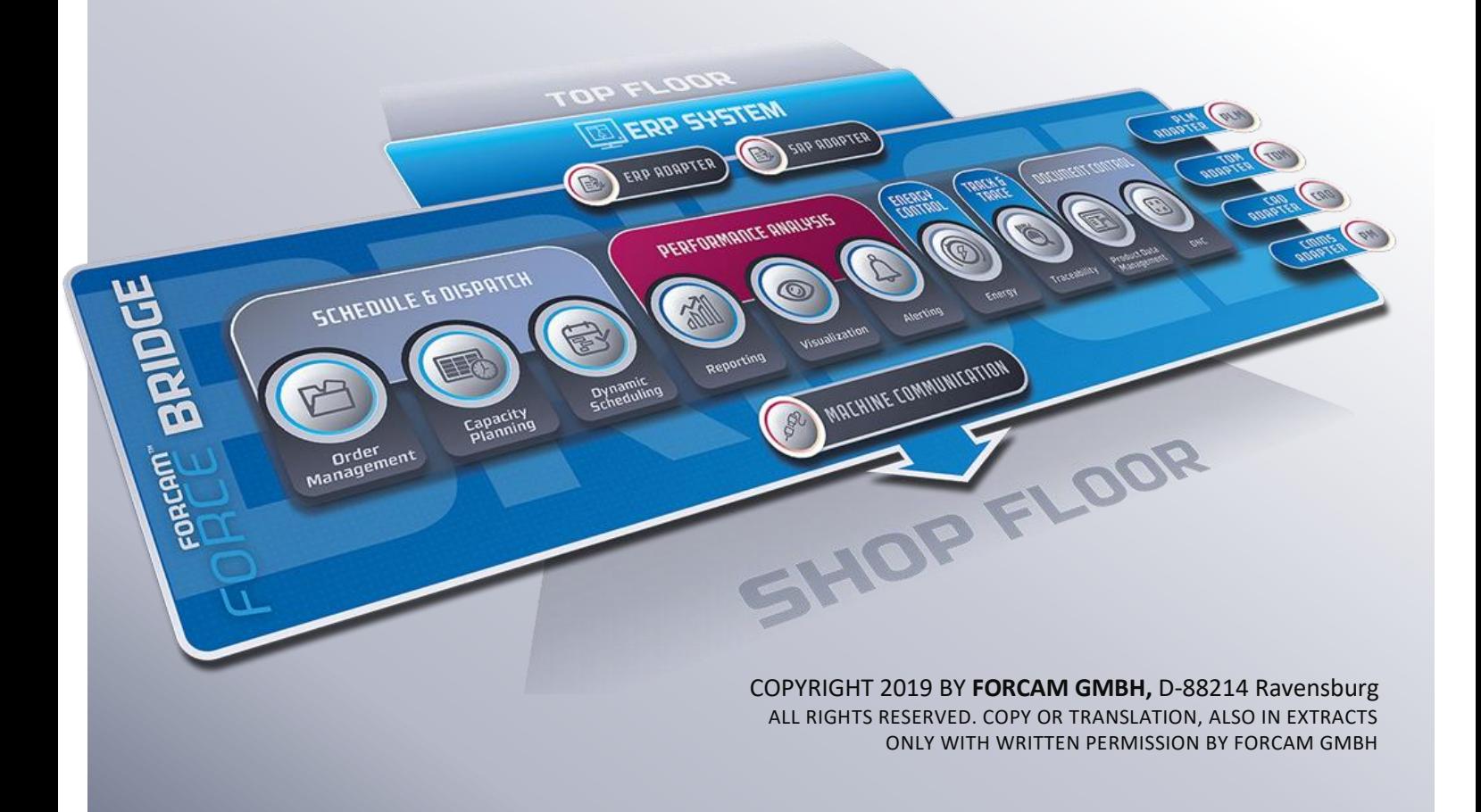

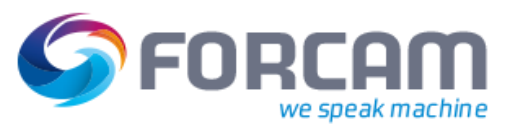

# **Inhaltsverzeichnis**

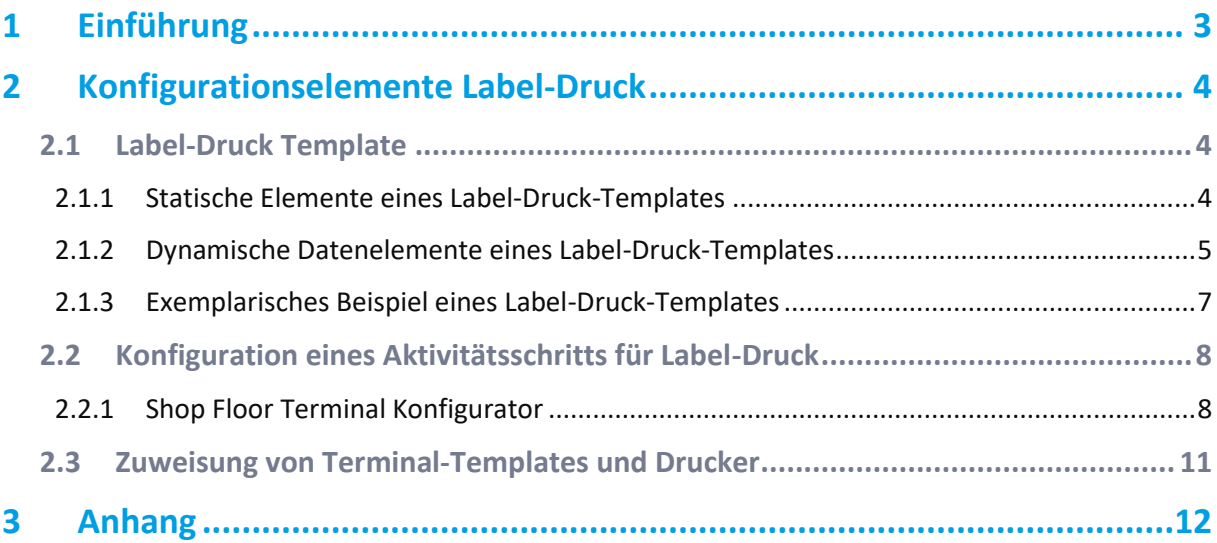

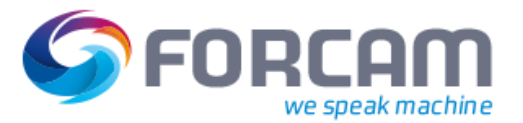

# <span id="page-2-0"></span>**1 Einführung**

Die Funktion "Label Druck" dient im Allgemeinen zur Darstellung von statischen und dynamischen Daten aus FORCAM FORCE™ Software-Modulen und können als elektronisches Dokument erstellt oder mit einem Drucker ausgedruckt werden.

Innerhalb dieses Funktionselements werden dem Systembetreiber und Anwender folgende grundsätzliche Konfigurationsmechanismen bereitgestellt:

- **‒** Label Dokumenten-Template
- **‒** einbinden von dynamischen Daten in dieses Template
- **‒** Konfiguration, bei welchen Ereignissen ein Label-Druck erfolgen soll
- **‒** Druckerdefinition

Mit dieser Funktion des Label-Drucks kann sowohl der Lieferant, als auch der zukünftige Systembetreiber dynamische Daten im Produktionsablauf durch Ereignisse direkt im Shop Floor ausdrucken und bereitstellen (beispielsweise für den Logistik- und Materialprozess).

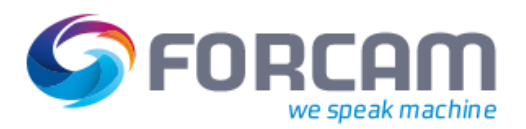

# <span id="page-3-0"></span>**2 Konfigurationselemente Label-Druck**

Um einen Label-Druck aus dem Prozessablauf heraus dynamisch anhand von Ereignissen erzeugen zu können, stehen folgende Konfigurationselemente in FORCAM FORCE™ bereit:

- **‒** Label-Druck Template:
	- o Platzhaltervariablen für dynamischen Inhalt
	- o Unterstützung von Barcode
- **‒** Konfiguration und Zuordnung von Auslöse-Ereignissen als Trigger:
	- o Integration in die System-Template-Definitionen (Shop Floor Terminal-Konfigurator und Terminal-Templates)
- <span id="page-3-1"></span>**‒** Druckerdefinition

# 2.1 Label-Druck Template

Um unterschiedlichste Label-Varianten für den Anwender zu unterstützen, kann für jeden Anwendungsfall ein individuelles Label-Template-Dokument erstellt werden.

Übersicht der unterstützen Dokumentenarten in FORCAM FORCE™ zur Definition von Label-Druck-Templates (Label-Druck-Formulare):

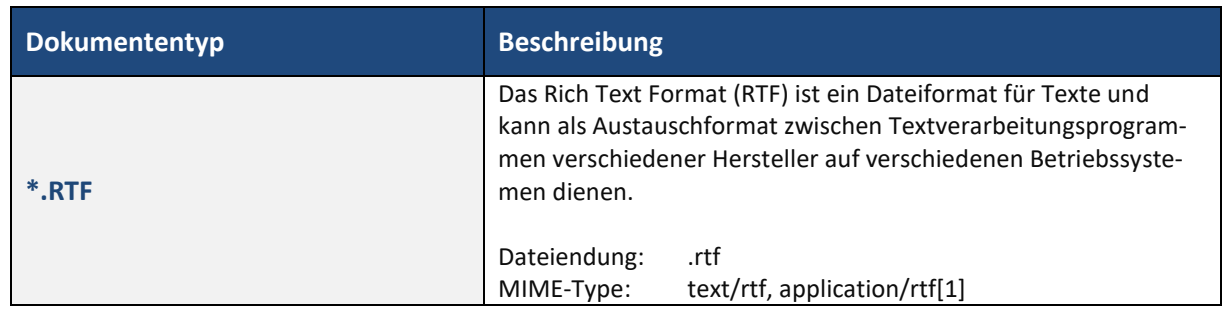

# **Tabelle 1: Übersicht der Dokumentarten als mögliches Label-Druck-Formular**

# <span id="page-3-2"></span>**2.1.1 Statische Elemente eines Label-Druck-Templates**

Für die Definition eines Label-Formulars können alle statischen Gestaltungsmittel, welche ein \*.RTF-Format- und Dokument bieten, verwendet werden.

Exemplarisches Beispiel eines Label-Druck-Formulars mit rein statischen Elementen:

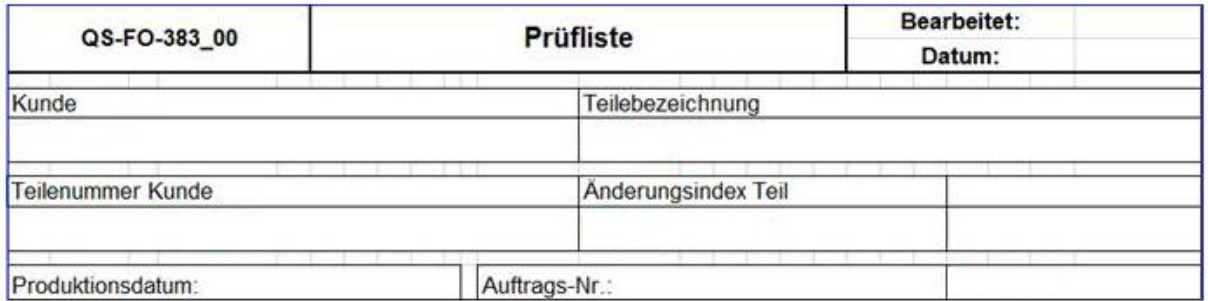

### **Bild 1: Beispiel eines statischen Label-Druck-Formulars \*.RTF**

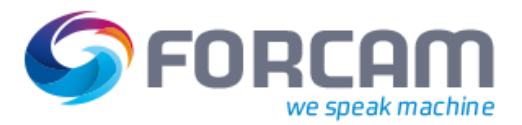

# <span id="page-4-0"></span>**2.1.2 Dynamische Datenelemente eines Label-Druck-Templates**

Der häufigste Anwendungsfall eines Labels ist, dass zu einem definierten Ereignis ein statisches Formular mit dynamischen Dateninhalte aus dem gerade laufenden Prozess angereichert und ausgedruckt wird.

Dynamische Dateninhalte können innerhalb eines Label-Templates (\*.RTF) beliebig positioniert werden. Diese können in Form von definierten Platzhaltern in dem Template platziert werden.

### **Tabelle 2: Platzhalterdefintion für dynamische Datenelemente**

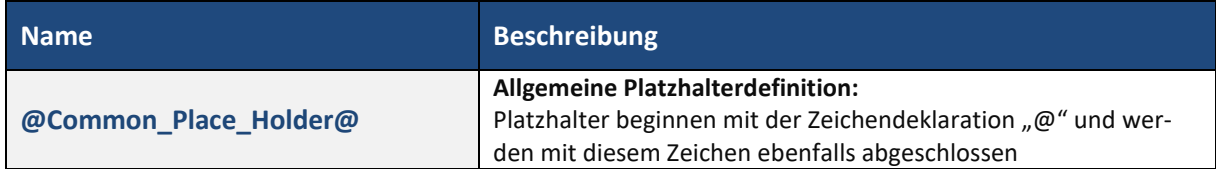

Für den Label-Druck sind in FORCAM FORCE™ folgende Elemente als dynamischen Inhalt vorgesehen:

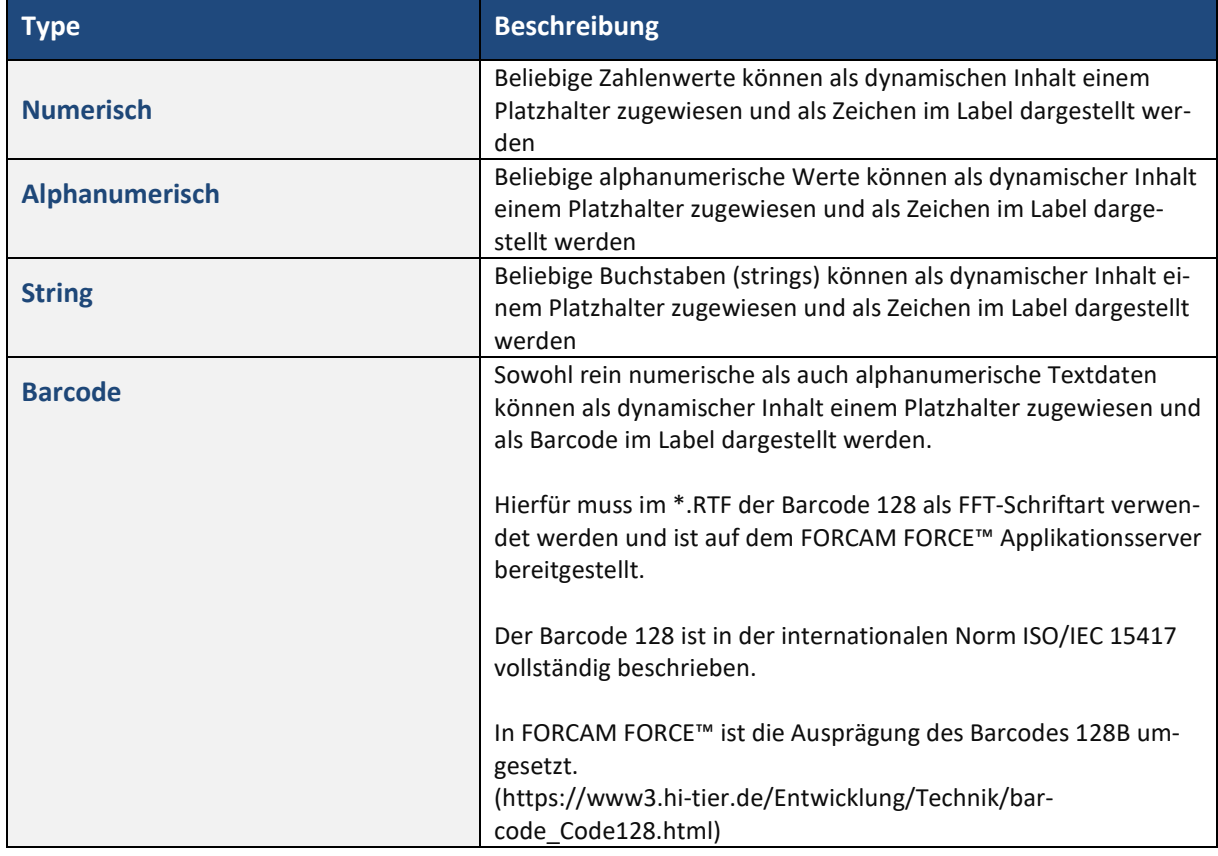

### **Tabelle 3: Unterstützte Datentypen für dynamische Datenelemente**

Für den Label-Druck stehen in FORCAM FORCE™ folgende Elemente als dynamische Platzhalter mit dem zugehörigen Datenbank-Feld als Quelle zur Verfügung:

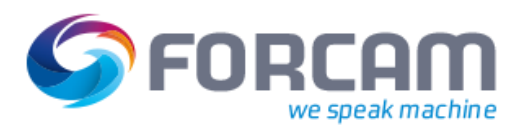

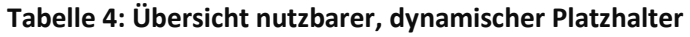

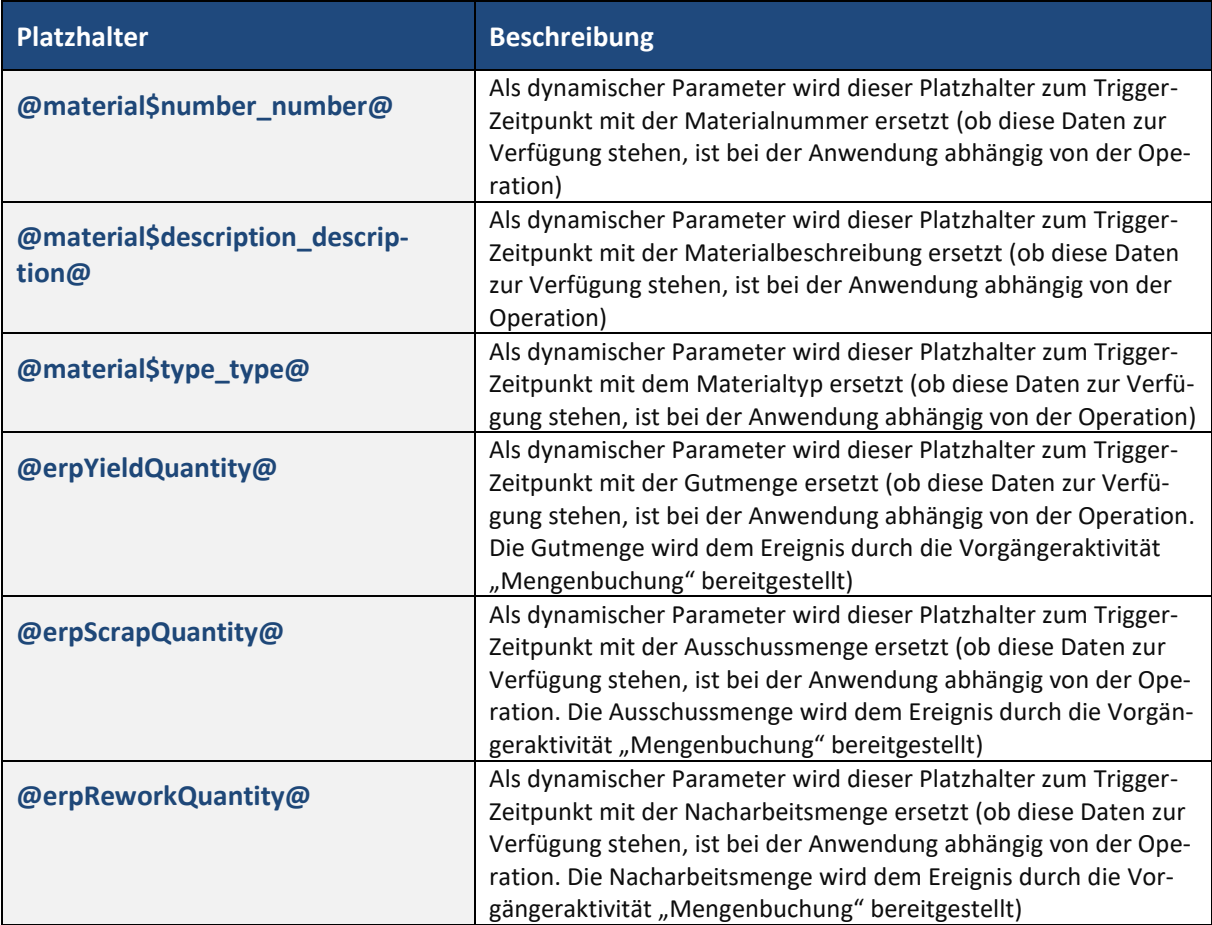

Mithilfe von Prozessinstruktionen können Platzhalter um Funktionen in Templates erweitert werden. Grundsätzlich können mehrere Prozessinstruktionen für einen Platzhalter definiert und aneinandergereiht werden. Aktuell mögliche Prozessinstruktionen sind in der folgenden Übersicht dargestellt:

**Tabelle 5: Übersicht der möglichen Prozessinstruktionen**

| <b>Platzhalter</b>                                                            | <b>Beschreibung</b>                                                                                                    |
|-------------------------------------------------------------------------------|----------------------------------------------------------------------------------------------------|
| $ prefix=" $<br><b>Beispiel:</b><br>@material\$number_num-<br>ber   prefix="@ | Mithilfe dieser Prozessinstruktion kann ein dynamischer Wert<br>immer um ein statisches Präfix prefix=" ergänzt werden.<br>Eine Prozessinstruktion beginnt immer mit dem Zeichen   und<br>der Prozessinstruktion, gefolgt von dem jeweiligen Prozesswert<br>(hier prefix='Prozesswert'). Beendet wird eine Prozessinstruktion<br>entweder durch den Beginn einer weiteren Instruktion mit   o-<br>der dem Ende der Platzhalterdefinition @. Der Prozesswert der<br>Prozessinstruktion muss innerhalb der Zeichen " definiert wer-<br>den. |
|                                                                               | Beispiel eines Character Präfixtest:<br>@material\$number number   prefix='Präfixtest'@<br>Beispiel einer dynamischen Materialnummer: 123456789<br>Ergebnis: Präfixtest123456789                                                                                                    |
| formatter=formattername                                                       | Mithilfe dieser Prozessinstruktion kann ein dynamischer Wert<br>unterschiedlich vorverarbeitet werden.                                                                                                    |

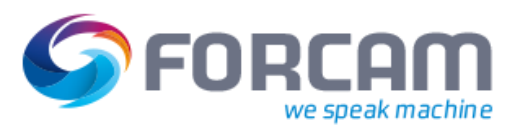

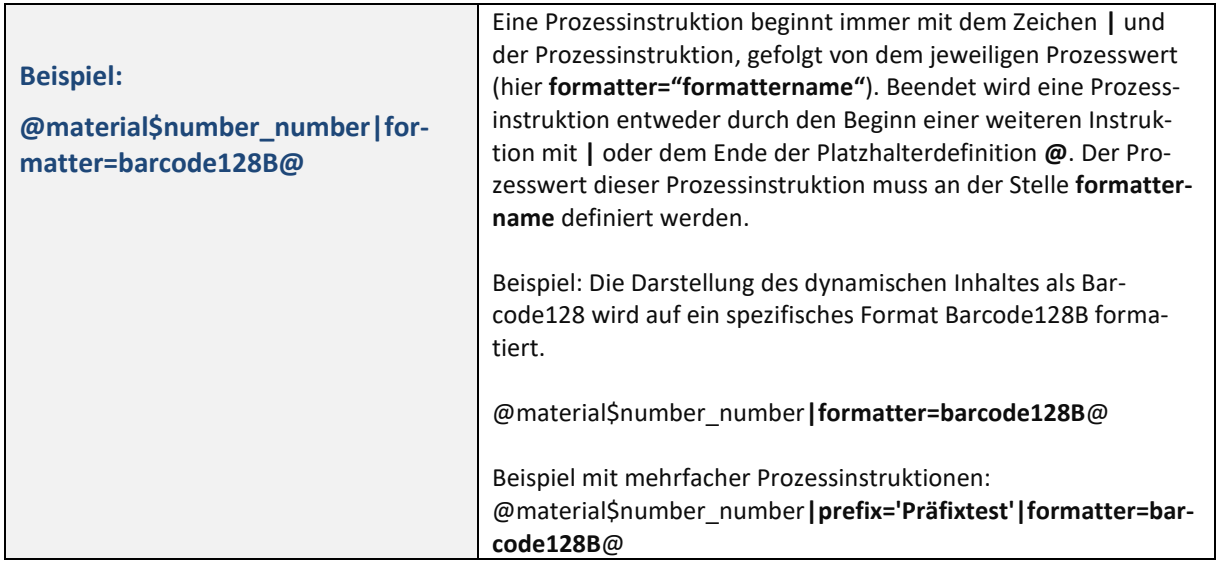

# <span id="page-6-0"></span>**2.1.3 Exemplarisches Beispiel eines Label-Druck-Templates**

Exemplarisches Beispiel für ein Label bei einer Mengenmeldung auf einem aktuell laufenden Auftrag. Auf dem Label sollen folgende Informationen dargestellt werden (Platzhalter rot markiert):

- **‒** numerische/alphanumerische Materialnummer
- **‒** numerische/alphanumerische Materialnummer als Barcode
- **‒** gemeldete Gutmenge

Die folgende Abbildung zeigt das zugehörige \*.RTF-Dokument:

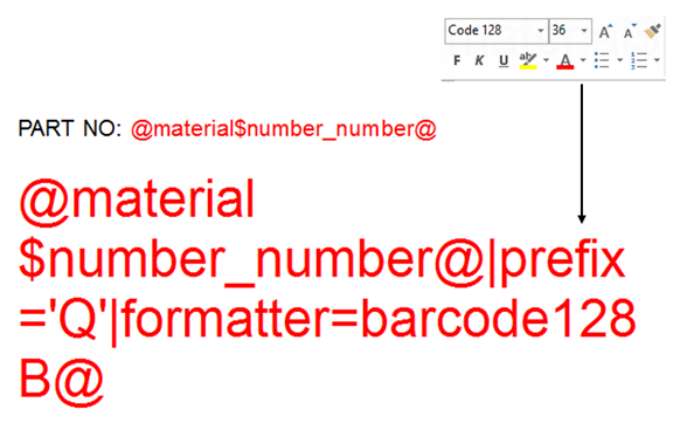

QUANTITY: @erpYieldQuantity@

<span id="page-6-1"></span>**Bild 2: Einfaches, exemplarisches \*.RTF-Template mit Platzhalter für dynamischen Inhalt (Rot mar**kiert) und einem Barcode 128-Element als FFT-Schriftart, formatiert als "Barcode 128B")

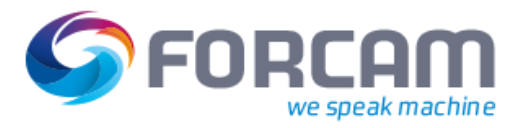

# PART NO: 299033205

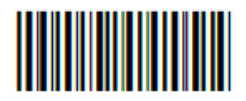

# QUANTITY: 90

## **Bild 3: Ergebnis des Label-Drucks mit gefülltem, dynamischen Inhalt zum Zeitpunkt des Trigger-Ereignisses**

# <span id="page-7-0"></span>2.2 Konfiguration eines Aktivitätsschritts für Label-Druck

Um einen Label-Druck erzeugen zu können, muss für das erstellte Label-Druck-Template (\*.RTF) ein Aktivitätsschritt definiert werden.

In FORCAM FORCE™ kann der Label-Druck nur durch Aktionen an einem Shop Floor Terminal erzeugt werden. Die Konfiguration des Shop Floor Terminals erfolgt in der Systemadministration von FOR-CAM FORCE™ mithilfe eines Shop Floor Terminal Konfigurators und erzeugt die notwendigen Terminal-Templates.

Mit diesem Konfigurator kann ein Label-Druck als ein Aktivitätsschritt definiert werden. Im folgenden Abschnitt ist dies anhand eines realen Beispiels veranschaulicht.

# <span id="page-7-1"></span>**2.2.1 Shop Floor Terminal Konfigurator**

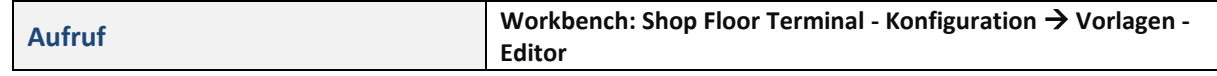

Für die ausführliche Beschreibung der Funktionen des Shop Floor Terminal Konfigurators für den Anwender wird auf das Handbuch "Stammdaten und Systemkonfiguration" von FORCAM FORCE™ verwiesen.

### **Beispiel**

Als exemplarisches Beispiel wird in diesem Dokument das Hinzufügen eines Label-Drucks an die Aktion "Mengenmeldung" in einer bestehenden Terminal Template-Konfiguration dargestellt.

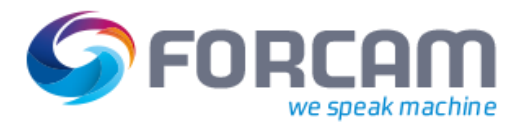

### **Konfiguration eines Aktivitätsschritts für Label-Druck**

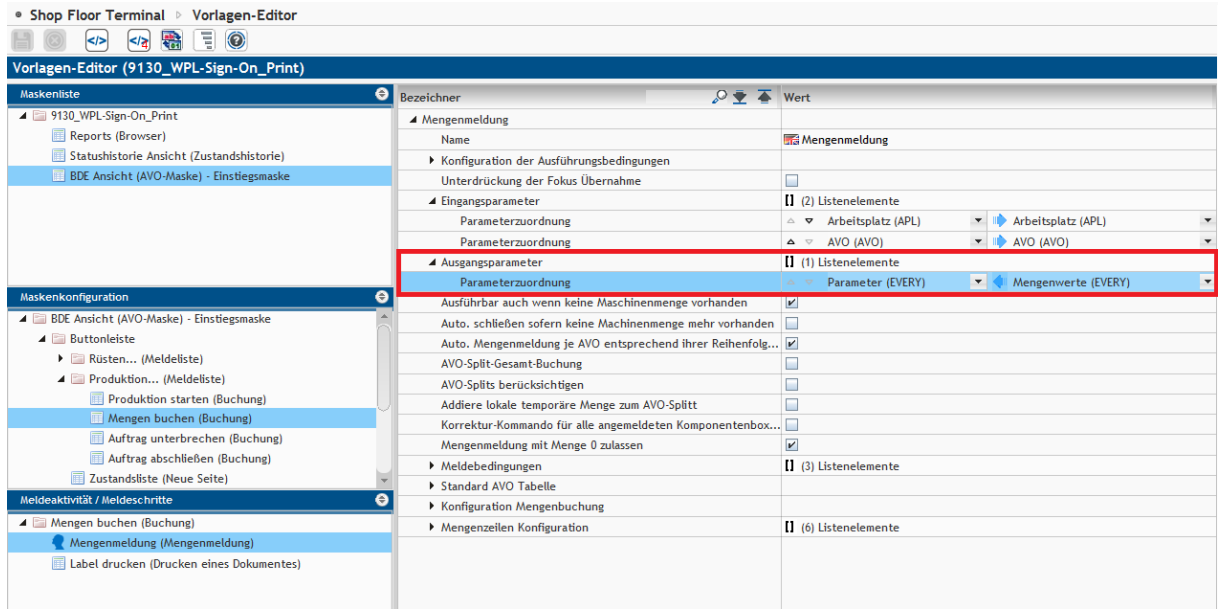

### <span id="page-8-0"></span>**Bild 4: Mengenbuchung Aktivität/Schritt im Shop Floor Terminal Konfigurator**

In diesem Label- Druck-Beispiel soll bei einer Mengenbuchung auf einen Auftrag ein Label erzeugt werden. Als Daten für das Label werden sowohl Material als auch Mengendaten benötigt.

Als logische Ausführungsschritte für eine Shop Floor Terminal-Konfiguration ergibt sich damit folgende Prozessstruktur:

![](_page_8_Picture_75.jpeg)

### **Bild 5: Logische Ausführungsschritte für die Shop Floor Terminal-Konfiguration eines Template für "Mengenbuchung mit Label-Druck"**

Als erster Ausführungsschritt erfolgt die Mengenbuchung über einen entsprechenden Mengendialog am Shop Floor Terminal. In diesem Dialog gibt der Werker die entsprechenden Buchungsdaten für dedizierte Aufträge ein. Diese Daten dienen als Output-Daten des Schritts "Mengenbuchung" und als Input-Daten für einen definierten, nachfolgenden Schritt.

Soll für eine Mengenbuchung ebenfalls ein Aktivitätsschritt Label-Druck erfolgen, wird einfach ein weiterer Schritt "Label-Druck" angehängt.

![](_page_9_Picture_0.jpeg)

### **Konfiguration eines Aktivitätsschritts für Label-Druck**

![](_page_9_Picture_126.jpeg)

# **Bild 6: Schritt Label-Druck (Drucken eines Dokuments) im Shop Floor Terminal Konfigurator**

Für den Schritt "Label-Druck (Drucken eines Dokumentes)" können folgende Elemente konfiguriert werden:

# **Tabelle 6: Übersicht Konfigurationselemente für den Schritt Label-Druck im Shop Floor Terminal Konfigurator**

![](_page_9_Picture_127.jpeg)

![](_page_10_Picture_0.jpeg)

### **Zuweisung von Terminal-Templates und Drucker**

![](_page_10_Picture_89.jpeg)

# <span id="page-10-0"></span>2.3 Zuweisung von Terminal-Templates und Drucker

Um ein mit dem Shop Floor Terminal Konfigurator erstelltes Terminal-Template anzuwenden, müssen dem Terminal die gewünschten Arbeitsplätze zugeordnet werden.

![](_page_10_Picture_90.jpeg)

Bei der Zuordnung kann jeweils ein expliziter Drucker einem Arbeitsplatz zugeordnet werden, auf dem die Labels ausgedruckt werden sollen.

Als Name des Druckers muss der exakte Windows Druckername eingetragen werden.

Wird kein expliziter Drucker gepflegt, wird automatisch der auf dem Ausführungsrechner als "Default" deklarierte Drucker für den Druck verwendet. Ist dieser ebenfalls nicht vorhanden, wird der Drucker-Auswahl-Dialog als Popup für eine manuelle Auswahl angezeigt.

![](_page_10_Picture_91.jpeg)

### **Bild 7: Explizite oder Default-Druckerdefinition bei der Shop Floor Terminal-Zuordnung**

![](_page_11_Picture_1.jpeg)

# <span id="page-11-0"></span>**3 Anhang**

Das \*.RTF Datenformat stellt den Inhalt wie folgt dar (Beispiel [Bild 2\)](#page-6-1):

# {\rtf1\ansi\deff3\adeflang1025

{\fonttbl{\f0\froman\fprq2\fcharset0 Times New Roman;}{\f1\froman\fprq2\fcharset2 Symbol;}{\f2\fswiss\fprq2\fcharset0 Arial;}{\f3\froman\fprq2\fcharset0 Liberation Serif{\\*\falt Times New Roman};}{\f4\fswiss\fprq2\fcharset0 Liberation Sans{\\*\falt Ari-al};}{\f5\fswiss\fprq2\fcharset1 Arial;}{\f6\fnil\fprq2\fcharset1 Code 128;}{\f7\fnil\fprq2\fcharset0 Microsoft YaHei;}{\f8\fnil\fprq2\fcharset0 Man-gal;}{\f9\fnil\fprq0\fcharset1 Mangal;}} {\colortbl;\red0\green0\blue0;\red128\green128\blue128;} {\stylesheet{\s0\snext0\nowidctlpar{\\*\hyphen2\hyphlead2\hyphtrail2\hyphmax0}\cf0\kerning1\dbch\af10\langfe2052\dbch\af8\afs24\alang1081\loch\f3\fs24\lang1031 Normal;} {\s15\sbasedon0\snext16\sb240\sa120\keepn\dbch\af7\dbch\af8\afs28\loch\f4\fs28 \u220\'dcberschrift;} {\s16\sbasedon0\snext16\sl288\slmult1\sb0\sa140 Textk\u246\'f6rper;} {\s17\sbasedon16\snext17\sl288\slmult1\sb0\sa140\dbch\af9 Liste;} {\s18\sbasedon0\snext18\sb120\sa120\noline\i\dbch\af9\afs24\ai\fs24 Beschriftung;} {\s19\sbasedon0\snext19\noline\dbch\af9 Verzeichnis;} }{\info{\creatim\yr2015\mo8\dy15\hr8\min40}{\revtim\yr0\mo0\dy0\hr0\min0}{\printim\yr0\mo0\dy0\hr0\min0}{\comment LibreOffice}{\vern67241218}}\deftab709 \viewscale90 {\\*\pgdsctbl {\pgdsc0\pgdscuse451\pgwsxn11906\pghsxn16838\marglsxn1134\margrsxn1134\margtsxn1134\margbsxn1134\pgdscnxt0 Standard;}} \formshade\paperh16838\paperw11906\margl1134\margr1134\margt1134\margb1134\sectd\sbknone\sectunlocked1\pgndec\pgwsxn11906\pghsxn16838\marglsxn1134\margrsxn1134\margtsxn1134\margbsxn1134\ftnbj\ftnstart1\ftnrstcont\ftnnar\aenddoc\aftnrstcont\aftnstart1\aftnnrlc \pgndec\pard\plain \s0\nowidctlpar{\\*\hyphen2\hyphlead2\hyphtrail2\hyphmax0}\cf0\kerning1\dbch\af10\langfe2052\dbch\af8\afs24\alang1081\loch\f3\fs24\lang1031{\afs32\rtlch \ltrch\loch\fs32\loch\f5 PART NO: **@material\$number\_number@**}

\par \pard\plain \s0\nowidctlpar{\\*\hyphen2\hyphlead2\hyphtrail2\hyphmax0}\cf0\kerning1\dbch\af10\langfe2052\dbch\af8\afs24\alang1081\loch\f3\fs24\lang1031\afs32\rtlch \ltrch\loch\fs32\loch\f5

\par \pard\plain \s0\nowidctlpar{\\*\hyphen2\hyphlead2\hyphtrail2\hyphmax0}\cf0\kerning1\dbch\af10\langfe2052\dbch\af8\afs24\alang1081\loch\f3\fs24\lang1031{\afs72\rtlch \ltrch\loch\fs72\loch\f6

**@material\$number\_number|prefix='Q'|formatter=barcode128B@**}

\par \pard\plain \s0\nowidctlpar{\\*\hyphen2\hyphlead2\hyphtrail2\hyphmax0}\cf0\kerning1\dbch\af10\langfe2052\dbch\af8\afs24\alang1081\loch\f3\fs24\lang1031\afs32\rtlch \ltrch\loch\fs32\loch\f5

\par \pard\plain \s0\nowidctlpar{\\*\hyphen2\hyphlead2\hyphtrail2\hyphmax0}\cf0\kerning1\dbch\af10\langfe2052\dbch\af8\afs24\alang1081\loch\f3\fs24\lang1031{\afs32\rtlch \ltrch\loch\fs32\loch\f5

QUANTITY: **@erpYieldQuantity@**}

![](_page_12_Picture_0.jpeg)

**Zuweisung von Terminal-Templates und Drucker**

\par \pard\plain \s0\nowidctlpar{\\*\hyphen2\hyphlead2\hyphtrail2\hyphmax0}\cf0\kerning1\dbch\af10\langfe2052\dbch\af8\afs24\alang1081\loch\f3\fs24\lang1031\afs32\rtlch \ltrch\loch\fs32\loch\f5